# **EASY STEPS** TO VALIDATION

Follow this to easily navigate the validation process and activate your green bar to begin building trust online.

https://www.GettinganEVisEasy.com

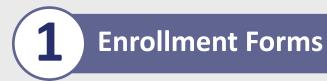

Sign the Acknowledgement of Agreement Form and submit to GeoTrust.

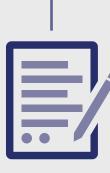

### **PREFERRED METHOD** The easy & fastest way

Complete and return paper version via email: ev-orders@geotrust.com or fax: 1-650-237-8871.

### **ALTERNATIVE METHOD**

agent.

Complete an online version during the Final Verification Call with an authentication

### **COMMON ISSUES** These result in delays

• Forgetting to complete resulting in delays. • Sending in unsigned.

## • Official Registration Documents -

ALTERNATIVE METHODS

- GeoTrust will accept business registration documents (i.e. Articles of Inc., Chartered License, DBA Statement) that were issued from your local government.
- Legal Opinion Letter If your business entity registration details are not publically available, you can have your legal counsel or professional/charted accountant verify by signing a letter. This will also satisfy steps 2-7.

### **METHOD** The easy & fastest way Online Government

**PREFERRED** 

Database – GeoTrust looks at the official website of your country/state that publically displays your business entity registration status. Everything must match enrollment details exactly.

GeoTrust must make sure your business

**Organization Authentication** 

is real. Your legal entity name must be registered and active within your country/ state and match your enrollment. If using a trade name, assumed name or DBA; make sure all fictitious registration filings are also up-to-date (additional documentation maybe require to verify the Sole Owners identity).

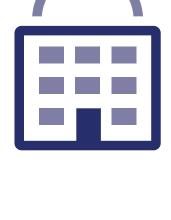

## These result in delays

**COMMON ISSUES** 

- Submitted wrong business name.
- Official registration details are outdated/expired.
- Sole Proprietors from the United Kingdom can't qualify. Fails to complete any alternative methods.
- Refusal to pay more for legal/accountant signature on letter.

# GeoTrust must verify if

**Operational Existence** 

your legal entity has been operational for 3 or more years. If younger than 3 years, proceed to alternative methods.

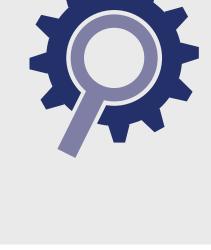

### Online Government Database -GeoTrust looks at the official website of your country/state that publically

The easy & fastest way

displays your incorporation date.

PREFERRED METHOD

### • Dun & Bradstreet displays outdates entity details. • Refusal to visit local bank to

**COMMON ISSUES** 

These result in delays

- complete a letter with a bank agent.
- Refusal to pay more for legal/ accountant signature on letter.

## operating for 3+ years, but the incorporation date

**ALTERNATIVE METHODS** 

is not visible, you can submit business registration documents (i.e. Articles of Inc., Chartered License, DBA Statement) to prove it. • Dun & Bradstreet – If younger than 3 years, GeoTrust can use a comprehensive DUNS Credit

• Official Registration Documents – If you've been

- Report if you have one, the registration date does not matter. • Bank Confirmation Letter – If younger than 3 years,
- has an active checking account (demand deposit) with a local financial institution. • Legal Opinion Letter – If incorporation date is not visible or your business is younger than 3 years,

provide GeoTrust a letter verifying your legal entity

you can have your legal counsel or professional/ charted accountant verify by signing a letter. This will also satisfy steps 2-7.

### Official Registration Documents - GeoTrust will accept business

**ALTERNATIVE METHODS** 

Statement) that were issued from your local government. Dun & Bradstreet - GeoTrust can use a comprehensive DUNS Credit Report to verify the physical address associated with your business

registration documents (i.e. Articles of Inc., Chartered License, DBA

Legal Opinion Letter – If your physical address is not publically available, you can have your legal counsel or professional/charted accountant verify by signing a letter. This will also satisfy steps 2-7.

**COMMON ISSUES** These result in delays

### Database – GeoTrust looks at the official website of your country/state that

publically displays your

Online Government

The easy & fastest way

**PREFERRED** 

**METHOD** 

business entity physical address. Everything must match enrollment details exactly.

## Your legal entity must

physical presence in the

have an established

**Physical Address** 

registered country/state. GeoTrust must verify the street address, city, state & country. PO Boxes are not accepted!

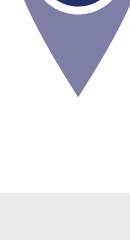

### Dun & Bradstreet displays outdated entity details. • Refusal to pay more for legal/accountant signature on letter.

entity.

• Entity is registered through a third-party agency (i.e. offshore) and applicant can't verify physical

**Telephone Verification** 

You must have an active

telephone directories

business name with

telephone phone number

listing verifiable by accepted

online. Listing must display

corporate identifier (i.e. Inc.,

LLC) and physical address.

the EXACT same verified

Some gov't databases or registration docs (i.e. Delaware) do not list business's address.

PREFERRED METHOD

The easy & fastest way

**COMMON ISSUES** 

display telephone numbers.

signature on letter.

### Online Government Database – GeoTrust looks • Third-Party Directory - GeoTrust at the official website of your country/state that can use an existing or new publically displays your telephone number. telephone listing in acceptable

These result in delays • Majority of online gov't databases don't

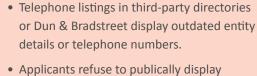

Refusal to pay more for legal/accountant

# company phone number temporarily.

steps 2-7.

charted accountant verify by

ALTERNATIVE METHODS

directories (i.e. YellowPages, Scoot, 192.com) as long as the verified

business details are the same.

• Dun & Bradstreet - GeoTrust can

Report to verify the telephone

number associated with your

• Legal Opinion Letter – If telephone

number is not visible, you can have

your legal counsel or professional/

signing a letter. This will also satisfy

business entity.

use a comprehensive DUNS Credit

# **Domain Verification**

### • Update WHOIS record - If details are outdated or privacy is enabled, you can update the record and request Comodo to check details again.

hostmaster@, postmaster@)

**ALTERNATIVE METHODS** 

legal counsel or professional/charted accountant verify by signing a letter. This will also satisfy steps 2-7.

• Legal Opinion Letter – If your details can't

been seen or updated, you can have your

• Proof of Right Email - This email can be sent

to the WHOIS registrar email address or one of the 5 pre-approved email addresses (i.e. admin@, administrator@, webmaster@,

### **COMMON ISSUES** These result in delays

• Cannot update the WHOIS record

or create an accepted alias

PREFERRED METHOD

WHOIS - This database displays domain

must be publically available and display

corporate identifier (if applicable) and

registrar information and the record

the verified business name with

The easy & fastest way

physical address.

- email. Do not have access to the server to upload a text file. Refusal to pay more for legal/ accountant signature on letter.

## You must prove ownership of

the order.

http

## the domain(s) submitted with

//domain

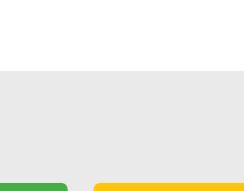

## **Final Verification Call** GeoTrust must speak with

you or the specified applicant (site admin) using the verified business telephone number to confirm the order details.

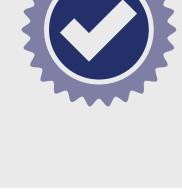

PREFERRED METHOD

you directly. COMMON ISSUES

The easy & fastest way

normal operating hours.

Verified Business Telephone Number - This

acceptable telephone resource used to call

is the telephone number pulled from an

Unable to answer the telephone during

be reached at.

## These result in delays

• No operator or colleague to transfer/ provide alternative telephone number to

## • Transfer or Alternative Telephone

Number - If the verified telephone number is not the applicant's direct line, GeoTrust can either be transferred or obtain another

**ALTERNATIVE METHODS** 

• Extension or IVR - If the verified

telephone number is not the

applicant's direct line, GeoTrust can

enter an extension (if provided) or

follow an IVR to connect directly to

telephone number from a colleague after initiating the call using the verified telephone number.

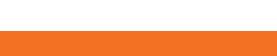

GeoTrust®